1

Online Payment Gateway, Universiti Tun Hussein Onn Malaysia

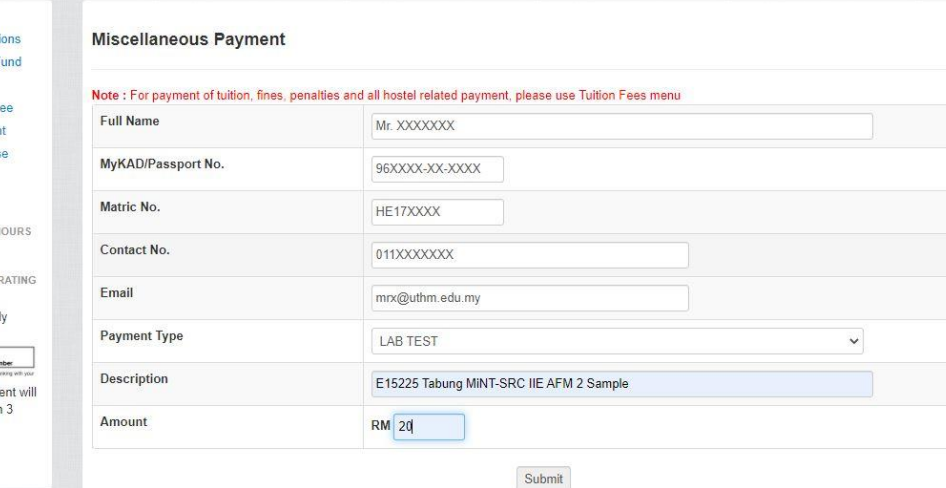

**This website can be search at https://epayment.uthm. edu.my/others**

ePayment

#### SERVICES 1 Alumni Donations 1 Endowment Fund Tuition Fee Conference Fee ★ Misc. Payment **W** Book Purchase \* JomPAY **鼹 QRPAY FPX OPERATING HOU** 24 hours daily **I-MUAMALAT OPERATING PRILOH**

Home User Guide FAQ Contact U

**gUTHM** 

6 am - 12 pm daily

### **Ford Bullet Control Control**<br>
Real Property Control number **Example Detailed**<br>\*JomPAY : Payment will<br>be updated within 3

working days

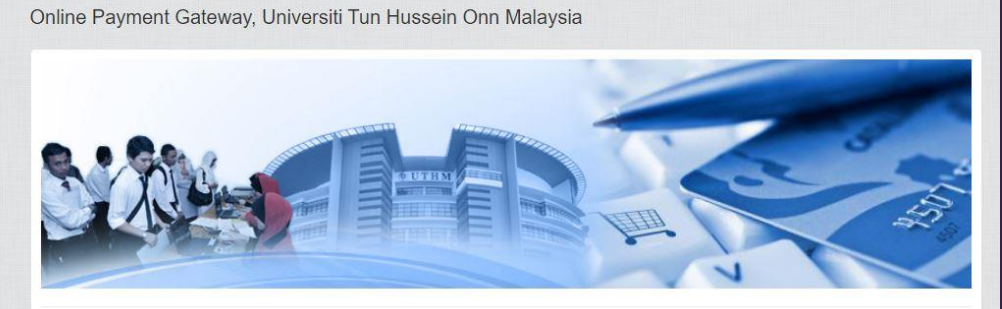

UTHM ePayment or Online Payment Gateway is a payment service developed specifically for Universiti Tun Hussein Malaysia's customer<br>online payment facility using FPX debit, Bank Muamalat Internet Banking Service (i-Muamalat

.<br>Payments using FPX can be done if you are an electronic banking account holder in the banks registered under FPX which is currently Bank Islam Malaysia Berhad CIMB Bank Berhad, Hong Leong Bank Berhad, Public Bank Berhad, Maybank, RHB Bank Berhad, AmBank, UOB, Affin Bank, Alliance Bank and Bank Rakyat

Users are encouraged to read the user guide carefully to avoid any confusion or interruption during transaction

Melayu Fnglish

maybank2u.com RHBNow

2-muamalat BANK (ISLAM CIMB Clicks CUMPECT AFFANBANK

ၮ

### **gUTHM**

SERVICES **12** Alumni Dona **SE Endowment I** Tuition Fee Conference \* Misc. Payme Book Purcha \* JomPAY **器 ORPAY** FPX OPERATING I 24 hours daily **I-MUAMALAT OPE** 6 am - 12 pm dai **Pay Rent Code: 39357**<br> **Rent Limate** number<br>
Rel 2: identity card nu \*JomPAY : Payn<br>be updated with working days

2 **Choose Misc. Payment icon at left corner and fill the form. At the description please write**  *E15225 Tabung MiNT-SRC IIE AFM 2 Sample,* **for example. Than click button** *submit*

### 3 **Verify The Form**

## **The customer needs to varify the details before continuing with payment. Than click button** *continue*

# **gUTHM**

**12 Alumni Donation** 

**12** Endowment Fund Tuition Fee Conference Fee \* Misc. Payment **Sook Purchas** \* JomPAY 器 QRPAY **FPX OPERATING HOURS** 24 hours daily I-MUAMALAT OPERATING 6 am - 12 pm daily 

\*JomPAY : Payment will<br>\*JomPAY : Payment will<br>be updated within 3

Home User Guide FAQ Contact Us

### ePayment

Online Payment Gateway, Universiti Tun Hussein Onn Malaysia

Please verify your details before continuing with payment

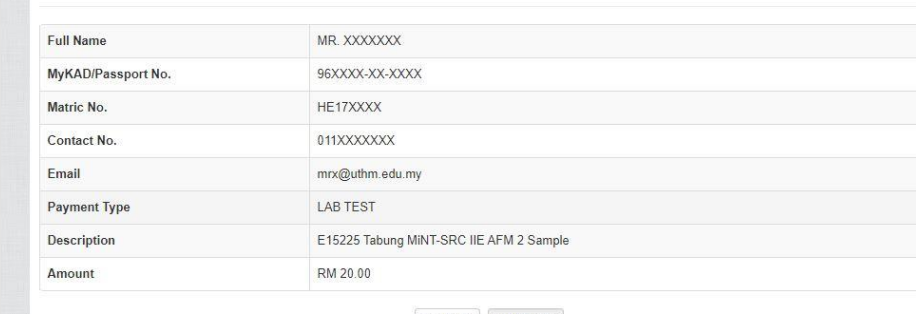

 $<<$  Back  $C$  ontinue  $>>$ 

**Payment Method** 

#### Home

### **OUTHM**

#### ePayment

Online Payment Gateway, Universiti Tun Hussein Onn Malaysia

#### SERVICES ■ Alumni Donations 曽 Endowment Fund Tuition Fee Conference Fee \* Misc. Payment  $\blacktriangleright$  Book Purchase **\*** JomPAY 器 QRPAY 24 hours daily I-MUAMALAT OPERATI 6 am - 12 pm daily **Party Code: 19557**<br>**Party Code: 19557**<br>**Ref: 2: identity card number** \*JomPAY : Payment will<br>be updated within 3

working days

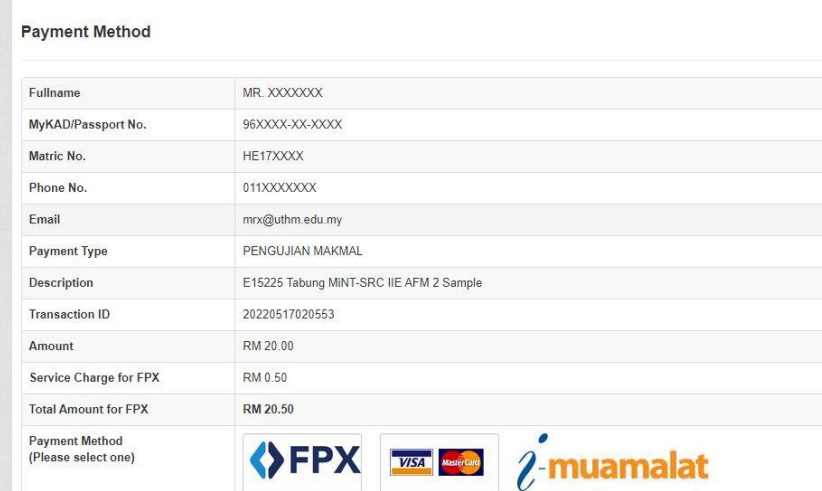

**Choose your personel online banking method to complete the payment process and keep your receipt for future action**

## Melayu English

### **ePayment UTHM Website**

**Misc. Payment** 

**HH UOB** alliance online VISA Magazine

**EXAMPLE PRAISE AND RAISER** 

**Details Form**

# **TESTING PAYMENT PROCEDURE AT MiNT-SRC USING UTHM ePAYMENT METHOD**

ePayment